# BQ352 MODBUS RELAY DEVICE USER MANUAL

BQTEK

Document Version 1.2.0

## Content

| Content                                      | 2 |
|----------------------------------------------|---|
| About Device                                 | 3 |
| Device Properties                            | 3 |
| Device Layout                                | 4 |
| DIP Switch and Address Settings              | 6 |
| DIP Switch Modes                             | 6 |
| Supported Modbus Commands                    | 7 |
| Register - Coil Table                        | 8 |
| Device Settings with "Modbus Device Manager" | 8 |
| Settings Mode                                | 9 |

### **About Device**

BQ352 is an 24 channel Modbus Relay Output device. Device supports Modbus RTU over RS485. Holding register, Input Register and Coils commands of Modbus RTU is supported.

Device Modbus address can be set by user. Also baudrate of device is adjustable. But 8 Bit, No Parity and 1 Stop bit si fixed. Device addresses between 1 and 14 can be set from switches on device. Also you can set address greater than 14; but you must use device manager program for this.

## **Device Properties**

| Product Code | BQ352                                                            |
|--------------|------------------------------------------------------------------|
| Product Name | Modbus Relay Output Device<br>24 Channel                         |
| Relay Output | 24 Panasonic Relay<br>5A 277V AC / 3A 30V DC Capacity            |
| Power Need   | 24V DC                                                           |
| Enclosure    | Rail Type<br>157 x 90 x 60 mm<br>(Also suitable for wall mounth) |
| Terminal     | Screw type terminal (5.08mm)                                     |
| Protocol     | Modbus RTU over RS485                                            |

Factory defults for communication is 9600 Baud, 8 Bit, No Parity, 1 Stop Bit and Modbus address is 1. You can change modbus address with DIP switch or with Modbus Device Manager Software. Also this default 9600 baud can be adjustable.

## **Device Layout**

You can see device layout at the picture below. Terminals are screew type terminals. You can also find descriptions about device connections on the device enclosure.

Top View:

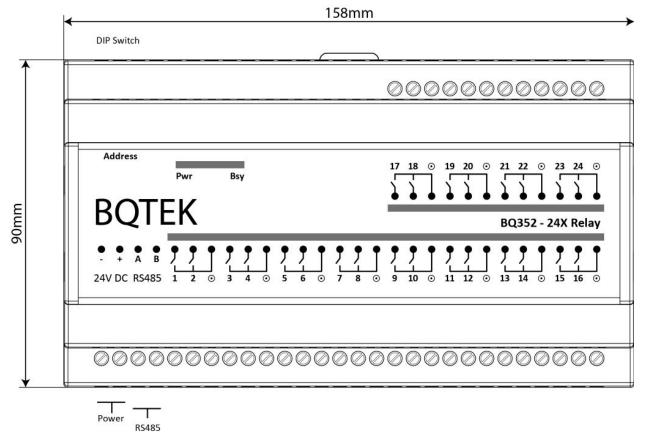

Side View:

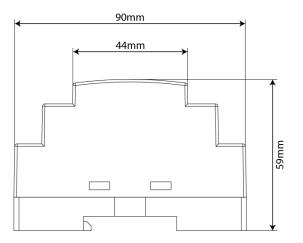

#### **Power Supply**

Device works with 24V DC power. When all relays are on max current is about 800mA. Connect + and - terminals to power supply.

#### RS485

A and B terminals are for RS485 communication. Please obey RS485 cabeling rules and use suitable cable for RS485

#### **Dip Switch**

Dip switches are for device settings mode and for adjusting and address. Please read this document for usage of dip switch.

#### **Relay Outputs**

Device has 24 relay output. Each two relay has common connection as shown on enclosure and at documents. Relays have only Normally Open (NO) contacts. Relays are Panasonic ALDP124 relays in device. This relays are for 5A 277V AC / 3A 30V DC Capacity. Please review ALDP124 documents from panasonic for detailed information. For extra capacity and for capacitive and inductive loads use external relays. Relay outputs are normally open contacts of relays. Each two relay has common connection on terminals. You can see this on the picture below and also on device enclosure.

#### Leds

Power led shows device is working. Busy led means there is an communication over RS485. Each relay led means status of relay. Also in device settings mode Power led and busy light is on together during power on. Detailed information about settings are explained next pages in document.

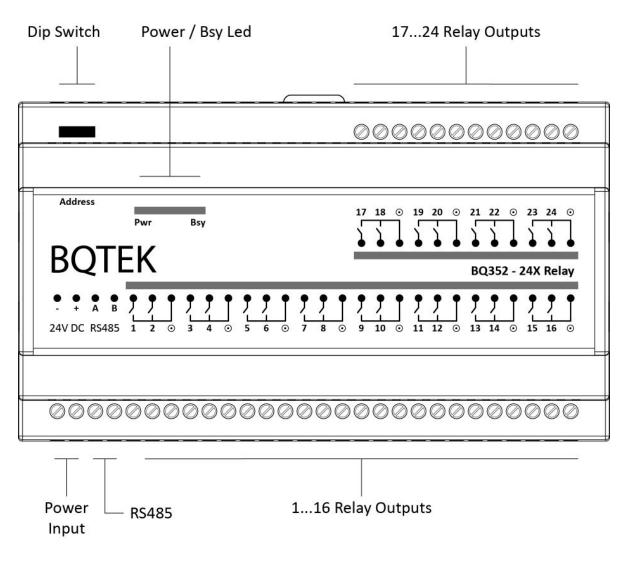

## **DIP Switch and Address Settings**

You can change device modbus address between 1-14 with DIP switch on device. Address greater than 14 can be set from Modbus Device manager software. Making changes and applying changes also needs DIP switch settings.

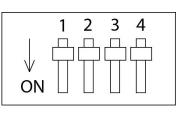

#### **DIP Switch Modes**

| Description                                                        | 1   | 2   | 3   | 4   |
|--------------------------------------------------------------------|-----|-----|-----|-----|
| Settings Mode<br>(Changing device settings from RS485)             | OFF | OFF | OFF | OFF |
| Address 1                                                          | ON  | OFF | OFF | OFF |
| Address 2                                                          | OFF | ON  | OFF | OFF |
| Address 3                                                          | ON  | ON  | OFF | OFF |
| Address 4                                                          | OFF | OFF | ON  | OFF |
| Address 5                                                          | ON  | OFF | ON  | OFF |
| Address 6                                                          | OFF | ON  | ON  | OFF |
| Address 7                                                          | ON  | ON  | ON  | OFF |
| Address 8                                                          | OFF | OFF | OFF | ON  |
| Address 9                                                          | ON  | OFF | OFF | ON  |
| Address 10                                                         | OFF | ON  | OFF | ON  |
| Address 11                                                         | ON  | ON  | OFF | ON  |
| Address 12                                                         | OFF | OFF | ON  | ON  |
| Address 13                                                         | ON  | OFF | ON  | ON  |
| Address 14                                                         | OFF | ON  | ON  | ON  |
| Get Address from Settings<br>(Apply Settings that made from RS485) | ON  | ON  | ON  | ON  |

Device default baudrate is 9600 baud. (8bit, No Parity, 1 Stop) Adjust any address between 1..14 and easly start to use. For other baudrates and addresses read the document.

## Supported Modbus Commands

Device supports listed commands below. These are standard Modbus RTU commands. Most PLC, HMI and Scada applications supports this commands.

| Command Description     | Command (HEX) |
|-------------------------|---------------|
| Read Holding Register   | 03            |
| Read Input Register     | 04            |
| Read Coils              | 01            |
| Read Discrete Inputs    | 02            |
| Write Multible Register | 10            |
| Write Single Register   | 06            |
| Write Multible Coil     | OF            |
| Write Single Coil       | 05            |

Writing 1 value will Set relay ON and writing 0 value Sets relay OFF. You can find register and coil adresses in this document.

## **Register - Coil Table**

Global Modbus specifitions says first address is 1 but sometimes some PLC or scada applications accept 0 as first modbus register address. Our documents are prepared for based 1. If your plc accept 0 based register addresses; you can decrease -1 from the addresses below.

| Relay ID | Register<br>Number | Coil<br>Number |
|----------|--------------------|----------------|
| Relay 1  | 1                  | 1              |
| Relay 2  | 2                  | 2              |
| Relay 3  | 3                  | 3              |
| Relay 4  | 4                  | 4              |
| Relay 5  | 5                  | 5              |
| Relay 6  | 6                  | 6              |
| Relay 7  | 7                  | 7              |
| Relay 8  | 8                  | 8              |
| Relay 9  | 9                  | 9              |
| Relay 10 | 10                 | 10             |
| Relay 11 | 11                 | 11             |
| Relay 12 | 12                 | 12             |

| Relay ID | Register<br>Number | Coil<br>Number |
|----------|--------------------|----------------|
| Relay 13 | 13                 | 13             |
| Relay 14 | 14                 | 14             |
| Relay 15 | 15                 | 15             |
| Relay 16 | 16                 | 16             |
| Relay 17 | 17                 | 17             |
| Relay 18 | 18                 | 18             |
| Relay 19 | 19                 | 19             |
| Relay 20 | 20                 | 20             |
| Relay 21 | 21                 | 21             |
| Relay 22 | 22                 | 22             |
| Relay 23 | 23                 | 23             |
| Relay 24 | 24                 | 24             |

## Device Settings with "Modbus Device Manager"

Device default baudrate is 9600 baud. (8 Bit, No parity, 1 Stop) You can adjust device address from DIP switch and you can start using device with 9600 baud easly.

But sometimes you can need other baudrates or you can need addresses greater then 14. In this situation you can change device settings with RS485.

For this you must put device to "Settings Mode". After than you can change device settings with our "Modbus Device Manager" application. Also experts users can use Modbus RTU protocol for changing settins instead of Modbus Device Manager. Expert users can reach detailed information about our web page or can contact with us.

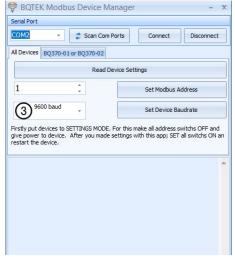

#### Settings Mode

For making settings from "Modbus Device Manager"; you must put device settins mode. Power off device and put all DIP switchs to "OFF" position. Now you can give power to device. You will see power and busy led is ON together; this shows device is in "Settings Mode"

Now connect RS485 to computer and use "Modbus Device Manager" application for reading or changing device settings.

After making changes you must exit from "Settings Mode" For this set all DIP switchs ON position and reset the power of device.

Supported baudrates are 2400, 4800, 9600, 14400, 19200, 28800 and 38400 baud.

If you dont have RS485 port on your computer you can use USB-RS485 converter devices for this. Also as explained before experts users can change settings from RS485 with Modbus RTU commands. You can find information about this in our web page.